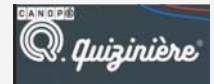

Nom et prénom de l'auteur de l'article : **Vanessa RAULIN** Discipline : Histoire Niveau concerné : Classe de Première, voie générale

#### **Thème/Chapitre concerné :**

• Thème 3 : La III<sup>e</sup> République avant 1914, un régime politique, un empire colonial

**Mise en œuvre :** La mise en oeuvre du projet républicain (1871-1914)

## **Objectifs disciplinaires :**

- Connaître et se repérer
- Contextualiser
- Employer les notions et exploiter les outils spécifiques aux disciplines
- Construire une argumentation historique

# **Outil présenté** : [Quizinière, outil développé par le Réseau Canopé](https://www.quiziniere.com/).

L'application Quizinière produite par le réseau CANOPE permet de créer des exercices numériques en ligne (quiz, association, texte libre, audio etc.) avec la possibilité pour le professeur de récupérer les réponses des élèves et de proposer des corrections aux activités.

# **Modalités : Continuité pédagogique**

Il s'agit de mettre en place un exercice type-bac afin d'entraîner les élèves que les ans les puisquières de l l'épreuve d'E3C en Histoire.

## **Description de l'activité :**

#### **1ère étape**

Les élèves doivent se connecter sur le site Quizinière et entrer un code, fourni par l'enseignant, pour accéder aux exercices.

# **2ème étape**

#### Les élèves réalisent l'exercice :

Entrainement à l'analyse de documents :

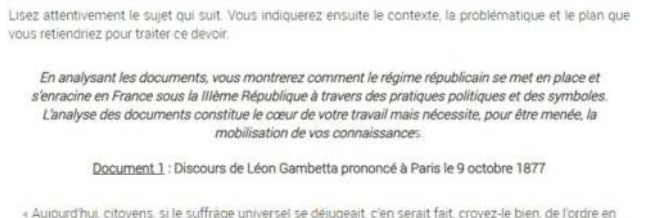

France, car l'ordre vrai - cet ordre profond et durable que j'ai appelé l'ordre republicain - ne peut en effet exister, être protégé, défendu, assuré, qu'au nom de la majorité qui s'exprime par le suffrage universel [...]. Messieurs, il n'est pas nécessaire, heureusement, de défendre le suffrage universel, devant le parti républicain qui en a fait son principe, devant cette grande démocratie dont tous les jours l'Europe admire et constate la sagesse et la prévoyance [. ]. Aussi bien je ne présente pas la défense du suffrage universel<br>pour les républicains, pour les démocrates purs je parle pour ceux qui, parmi les conservateurs, ont quelque souci de la modération pratiquée avec persévérance dans la vie publique. Je leur dis, à ceux-là :<br>Comment ne voyez-vous pas qu'avec le suffrage universel, si on le laisse librement fonctionner, si on respecte, quand il s'est prononcé, son indépendance et l'autorité de ses décisions. - comment ne voyezvous pas dis-je, que vous avez la un moyen de terminer pacifiquement tous les conflits, de dénouer toutes les crises, et que si le suffrage universel fonctionne dans la plénitude de sa souveraineté, il n'y a plus de révolution possible, parce qu'il n'y a plus de révolution à tenter, plus de coup d'État à redouter quand la France a parlé ? [.]

Source : cité dans Vincent Duclert, La République imaginée 1870-1914, Histoire de France, Paris, Belin, p. 150-151 2010

> 1: implore supplie 2 : irréfutable, indiscutable

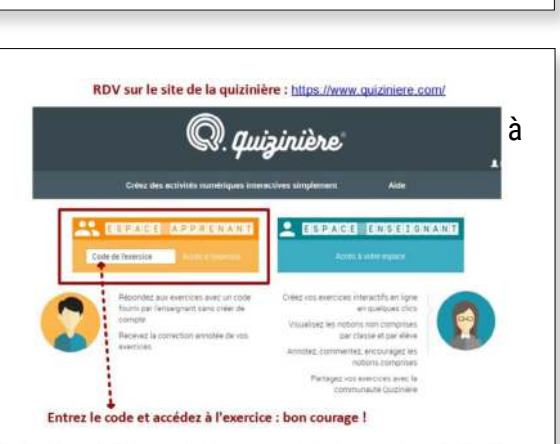

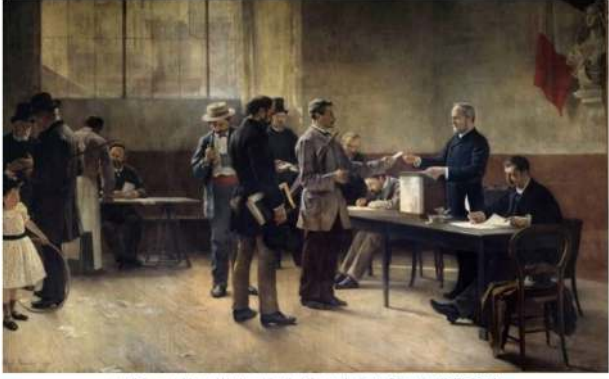

it image: Manuel Nathan, Histoire 1ère, ss la dir. de Sébastien COTE, 2019

Source : Alfred Bramtot, Le suffrage universel huile sur toile. L. 5.75m : h. 4.30m, mairie des Lilas. Seine-Saint-Denis, 1891

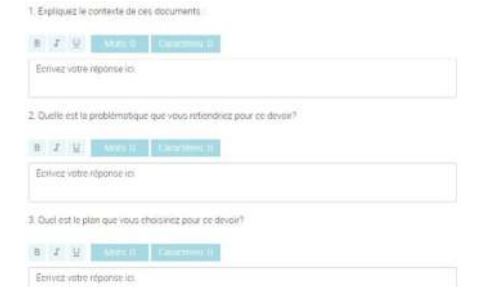

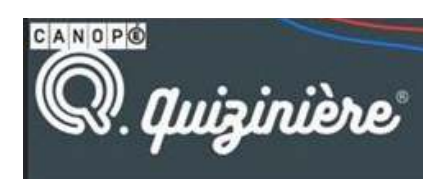

# **3ème étape**

Après avoir répondu aux différentes questions, les élèves écrivent leur «pseudo» (leur prénom avec la première lettre du nom de famille) puis ils cliquent sur «envoi de la copie», en haut à droite de l'écran. Une nouvelle fenêtre s'ouvre afin de confirmer l'envoi.

Attention : Les élèvent doivent récupérer le «code copie » pour accéder ultérieurement à la correction !

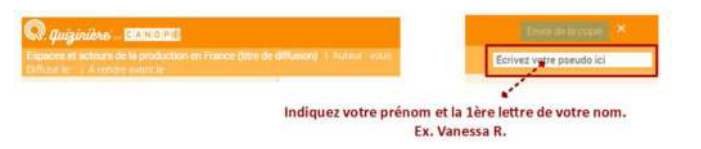

# **Bilan de la séance :**

Cette application a répondu à mes attentes et aux objectifs fixés. Les élèves ont pu s'entraîner à distance pendant un temps limité sur une épreuve type-bac dans l'experience de la **IMPORTANT** cadre des E3C en HG.

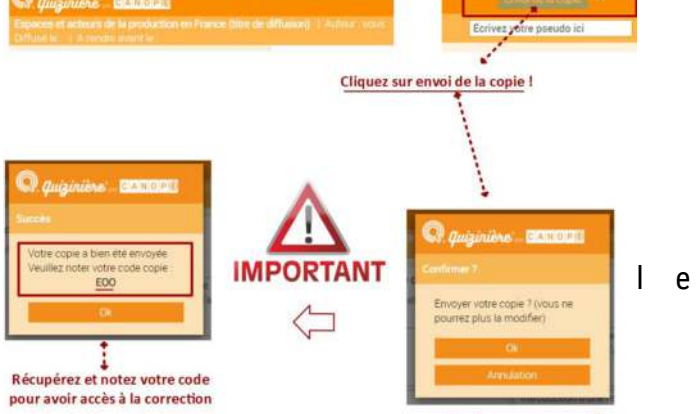

# **Points positifs :**

- Facilité de la prise en main et de l'appropriation de l'outil par les élèves. Le formulaire est clair et la manipulation est simple.
- Possibilité de varier les documents (image, vidéo, texte...) et de faire travailler les élèves sur les attendus de l'épreuve d'E3C en HG.
- Autonomie et responsabilisation des élèves.
- Une fois la copie envoyée, l'élève reçoit un « code copie » qui lui permet de visualiser sa copie corrigée et annotée dès qu'elle est en ligne, sur smartphone, tablette ou ordinateur.

## **Points négatifs :**

- L'outil nécessite une connexion internet assez stable, à la fois pour accéder à l'activité et pour envoyer la copie. Si la connexion est interrompue, l'élève peut continuer à remplir le formulaire, mais il est impératif que la connexion soit rétablie pour pouvoir envoyer la copie.
- Si l'élève ferme la fenêtre du formulaire avant d'avoir envoyé sa copie, il perd ses réponses. Il n'y a pas d'enregistrement intermédiaire des réponses possible. Il devra recommencer l'activité.
- De la même manière, une fois la copie envoyée, l'élève ne peut y revenir pour la modifier. Une fenêtre d'avertissement l'en informe avant de rendre définitivement sa copie

## **Plus-value de la ressource :**

Les possibilités sont multiples grâce à cet outil.

Dans le cas présenté, il s'agissait d'un exercice d'entraînement mais il est possible de transformer l'activité en évaluation. De plus, cette application permet de proposer des questions plus ou moins développées afin de différencier et d'adapter l'activité/ l'évaluation en vue de la réussite de tous les élèves.

D'autre part, l'interface offre une autre manière de faire travailler les élèves voire de raccrocher les élèves les plus en difficulté.

Lors de la conception de l'activité, le professeur définit une période (date) durant laquelle l'activité est « ouverte » mais également la durée.

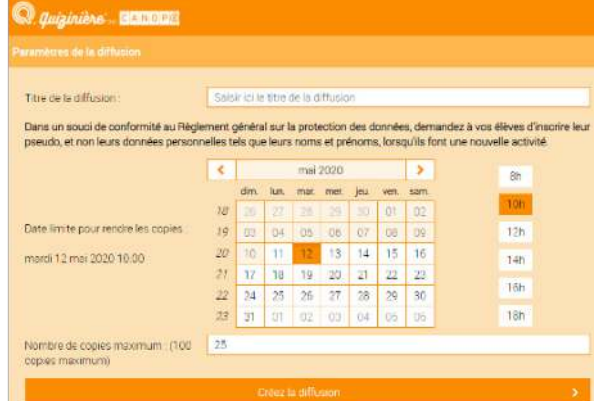

Une fois la période terminée, les élèves ne peuvent plus accéder à l'activité, ce qui permet d'éviter les devoirs rendus en retard et ainsi, pour le professeur, d'optimiser son organisation des corrections et des remédiations. Les copies sont accessibles via le site, elles sont consultables et peuvent être corrigées / annotées sur ordinateur, tablette et smartphone.